# Database Creation

WV K-12 Education Problem

# **Topics**

- Create a new database
- Import database tables and data
- Create database tables
- Add records
- Create lookup fields
- Create relationships
- Answer analysis questions

# **Background Information**

This project includes information on West Virginia K-12 schools from 2012 to 2020.

# **Instructions**

**IMPORTANT:** This assignment requires the Windows version of Microsoft Office.

**IMPORTANT:** Complete the steps below in the order they are given. Completing the steps out of order may complicate the assignment or result in an incorrect result.

- 1. Download and extract the provided Data Files ZIP file. It contains the following files for use in this assignment:
	- a. **districts.xml** Information on West Virginia school districts [1], [2].

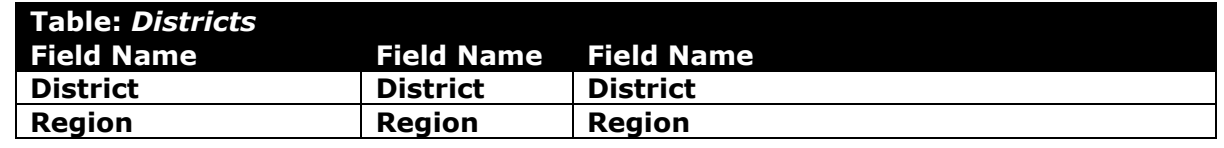

#### b. **districtstatistics.csv** – Annual statistics for West Virginia school districts  $[1]$ .

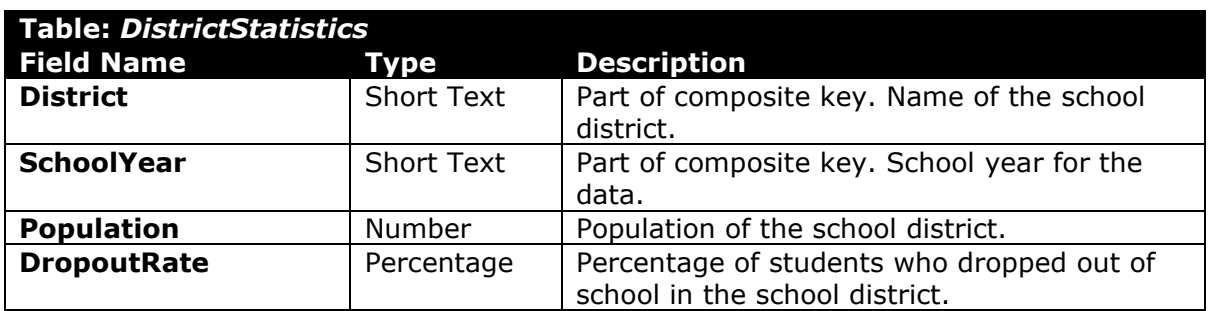

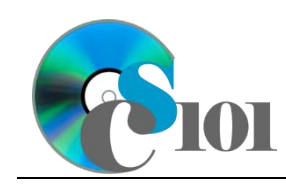

Database Creation WV K-12 Education Problem

#### c. **schools.xml** – Information on West Virginia K-12 schools [1].

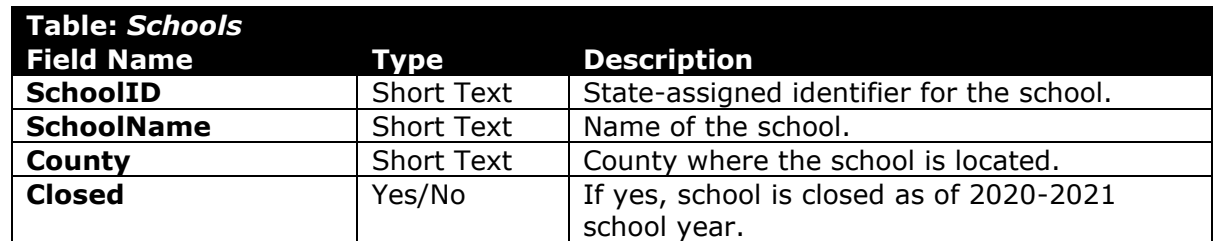

d. **schoolstatistics.xml** – Annual statistics for West Virginia schools [1].

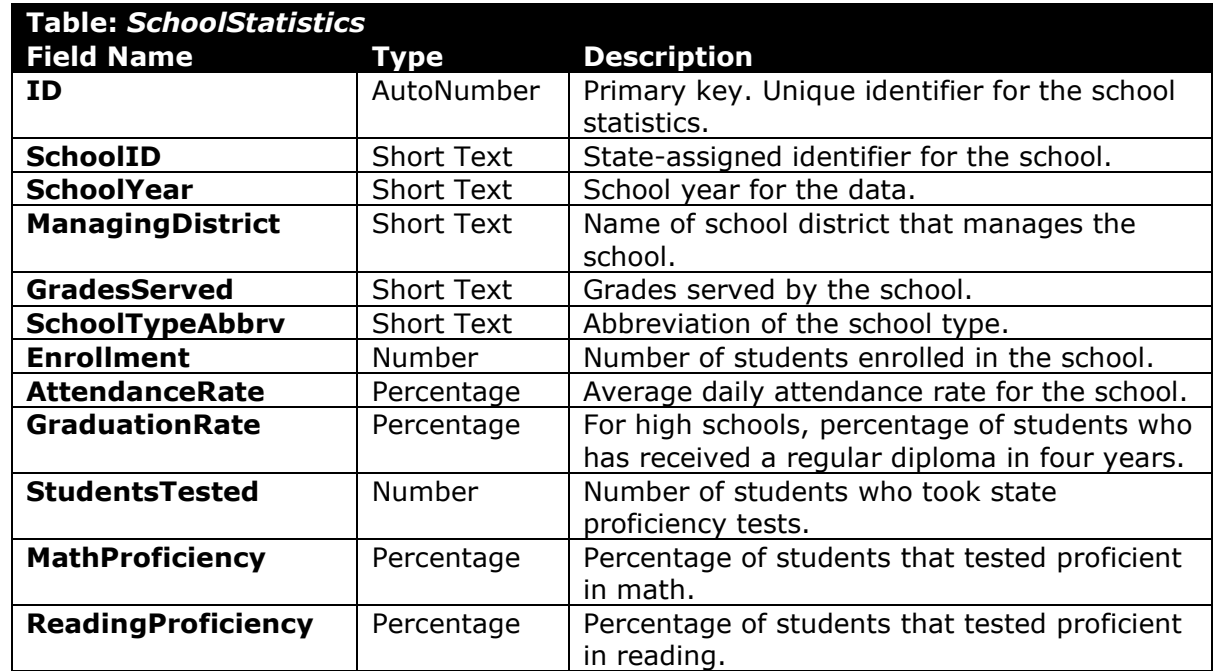

#### e. **analysisquestions.xml** – Responses to analysis questions.

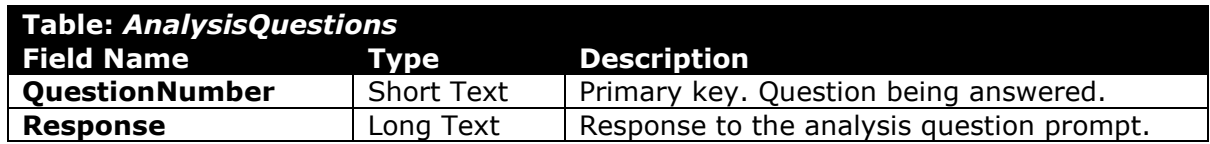

#### **Create a new database**

2. Begin by creating a new Microsoft Access database named **education\_ppdc\_wvkep.accdb**.

#### **Import database tables and data**

- 3. Import the following items into the database:
	- a. **districts.xml** file Import structure and data into a new table.
	- b. **schoolstatistics.xml** file Import structure and data into a new table.

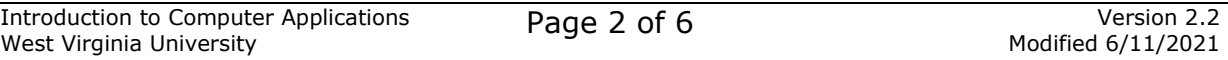

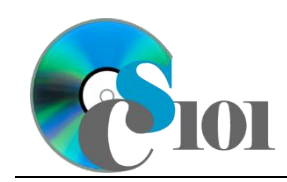

Database Creation WV K-12 Education Problem

- c. **schools.xml** file Import structure and data into a new table.
- d. **analysisquestions.xml** file Import structure and data into a new table.
- e. **districtstatistics.csv** file Import as a new table named *DistrictStatistics*. The first row of the file contains field names. Specify field types as indicated in Step 1. Do not set a primary key during the import, but afterwards create a composite key as indicated in Step 1.
- 4. We need to create a table to store data on school types.

#### **Create database tables**

a. Create a table named *SchoolTypes* with the fields below. Specify field types and a primary key as indicated.

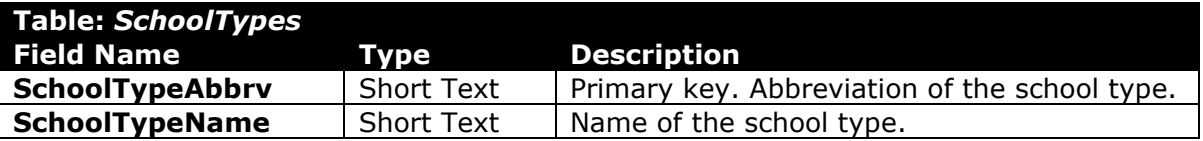

#### **Add records**

b. Enter records for all school types below.

**HINT:** The *SchoolTypes* table will contain 11 records.

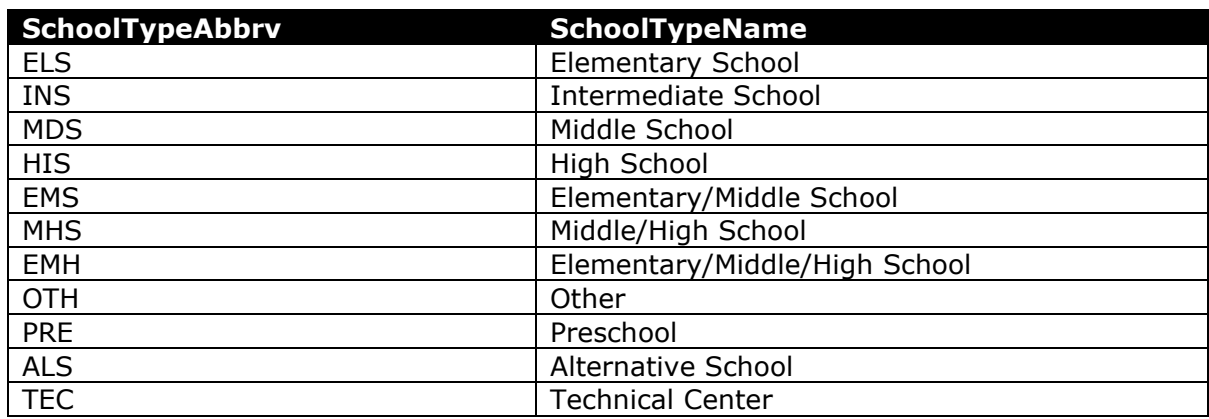

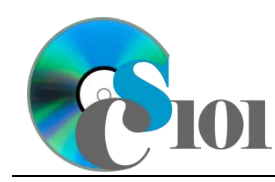

### **Create lookup fields**

- 5. We wish to modify the *SchoolStatistics* table to incorporate lookup fields.
	- a. Modify the **SchoolTypeAbbrv** field in *SchoolStatistics* table. Using a lookup field referencing the *SchoolTypes* table, allow the user to select the school type abbreviation and school type name (e.g., "ELS | Elementary School") from a dropdown list. Sort by school type abbreviation in ascending order.

Do not hide the key column. Store the value of the school type abbreviation field. Enable data integrity, restricting deletes, on the relationship created by the Lookup Wizard.

- b. Modify the **SchoolYear** field in *SchoolStatistics* table. Using a lookup field, allow the user to select the year from a dropdown list. Permit the user to choose only from these values:
	- 2012-2013
	- 2013-2014
	- 2014-2015
	- 2015-2016
	- $\bullet$  2016-2017
	- $\bullet$  2017-2018
	- 2018-2019
	- 2019-2020

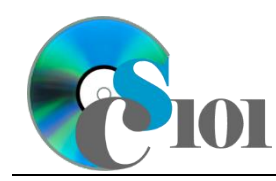

### WV K-12 Education Problem

### **Create relationships**

6. Create relationships for the tables as indicated below. Enforce referential integrity, but do not enable cascade updates or cascade deletes.

**HINT:** When creating relationships involving tables with composite keys, Access is sensitive to the order of the tables in the relationship. Be sure to specify each relationship's *Table* and *Related Table* as shown.

**HINT:** When creating relationships involving multiple fields from each table, specify all fields at the same time.

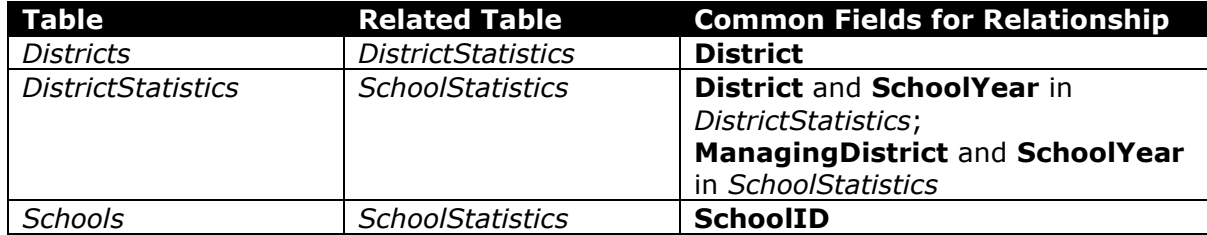

### **Answer analysis questions**

- 7. In the *AnalysisQuestions* table, answer the analysis question below. Respond to one question per record.
	- a. Is there a relationship between students' attendance and their academic achievement? Why do you think this is or is not the case?
- 8. Run the Compact and Repair Database utility on your database. Ignore any errors you receive when running the utility.

# **Grading Rubric**

This assignment is worth 8 points. It will be graded by your instructor using this rubric:

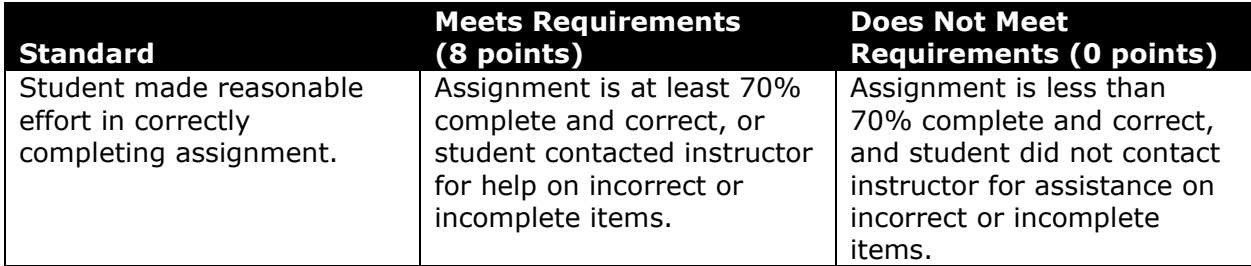

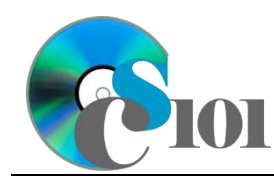

WV K-12 Education Problem

This rubric will be used for peer evaluation of this assignment:

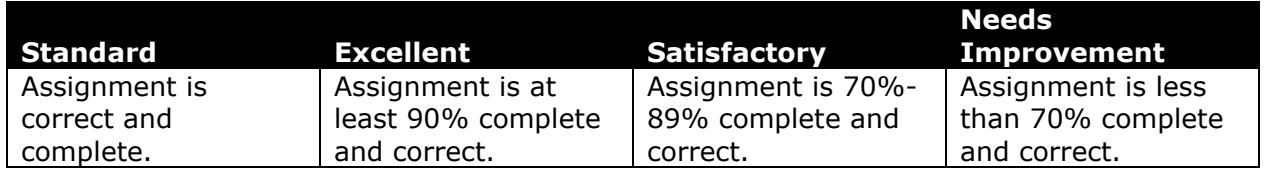

The analysis question in Step 7a will be evaluated using this rubric:

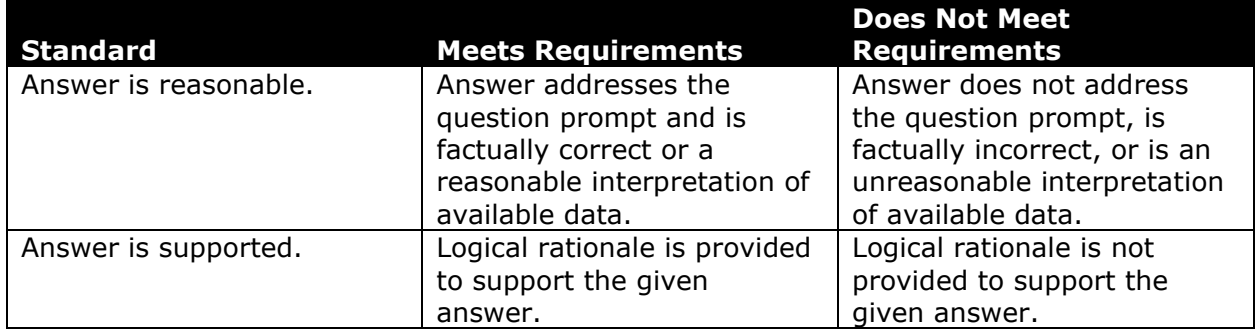

## **References**

- [1] "ZoomWV Data Dashboard," *West Virginia Department of Education*. Available: *https://zoomwv.k12.wv.us/*.
- [2] "County Population Totals: 2010-2019," U.S. Census Bureau, Washington, DC, Jun. 2020. Available: *https://www.census.gov/data/datasets/timeseries/demo/popest/2010s-counties-total.html*.